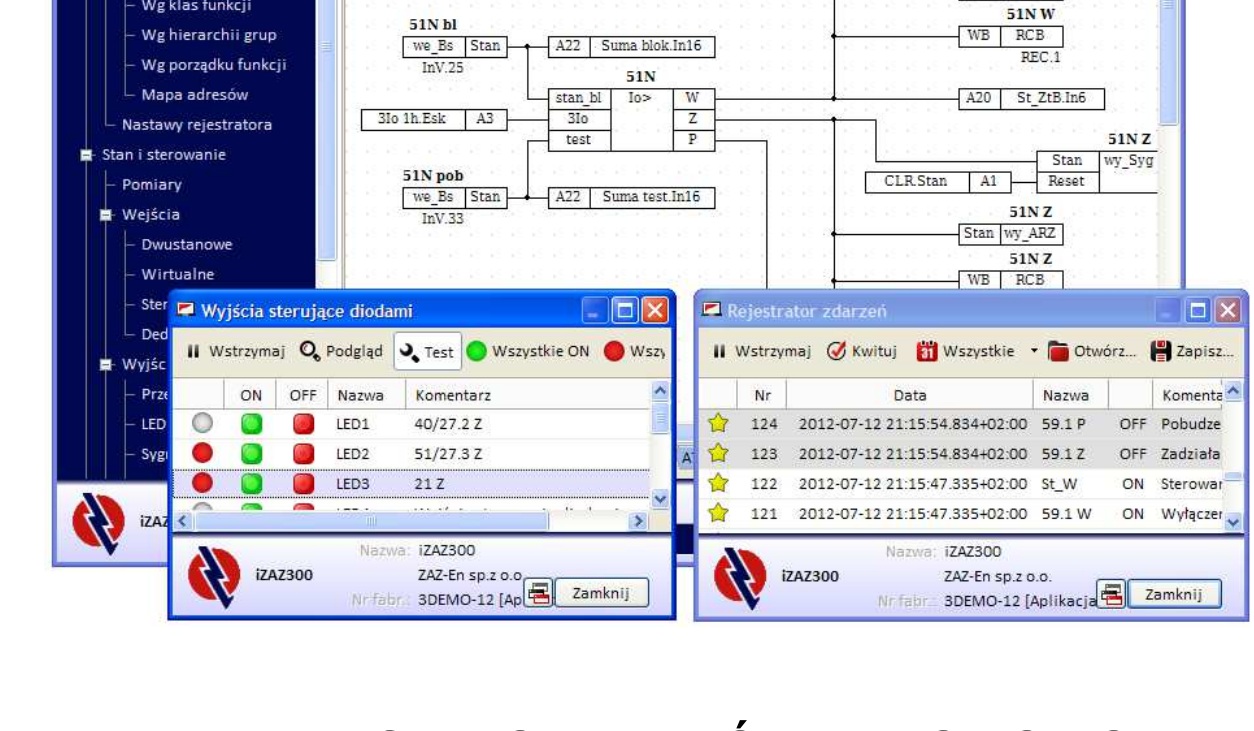

Poblerz + Myślij + 47

Zabezpieczenie ziemnozwarciowe zerowoprądowe

 $\mathfrak{g}$ 

 $\circ$ 

Otwórz... • Pzapisz...

 $51N$ 

 $\Box$ 

 $Q - Q - R L$ 

51NW

Stan | wy\_ARZ

iz<br>
1747 Tools - Schemat konfiguracji

₹ 1ZAZ300 3DEMO-12 **TEST\_OUT** 

Konfiguracja i nastawy Nastawy

Konfiguracja - schemat**, 1** 

Wg klas funkcji

E E iZAZ300

盲

IMPLEMENTACJA OBIEKTÓW PROTOKOŁU MODBUS iZAZ

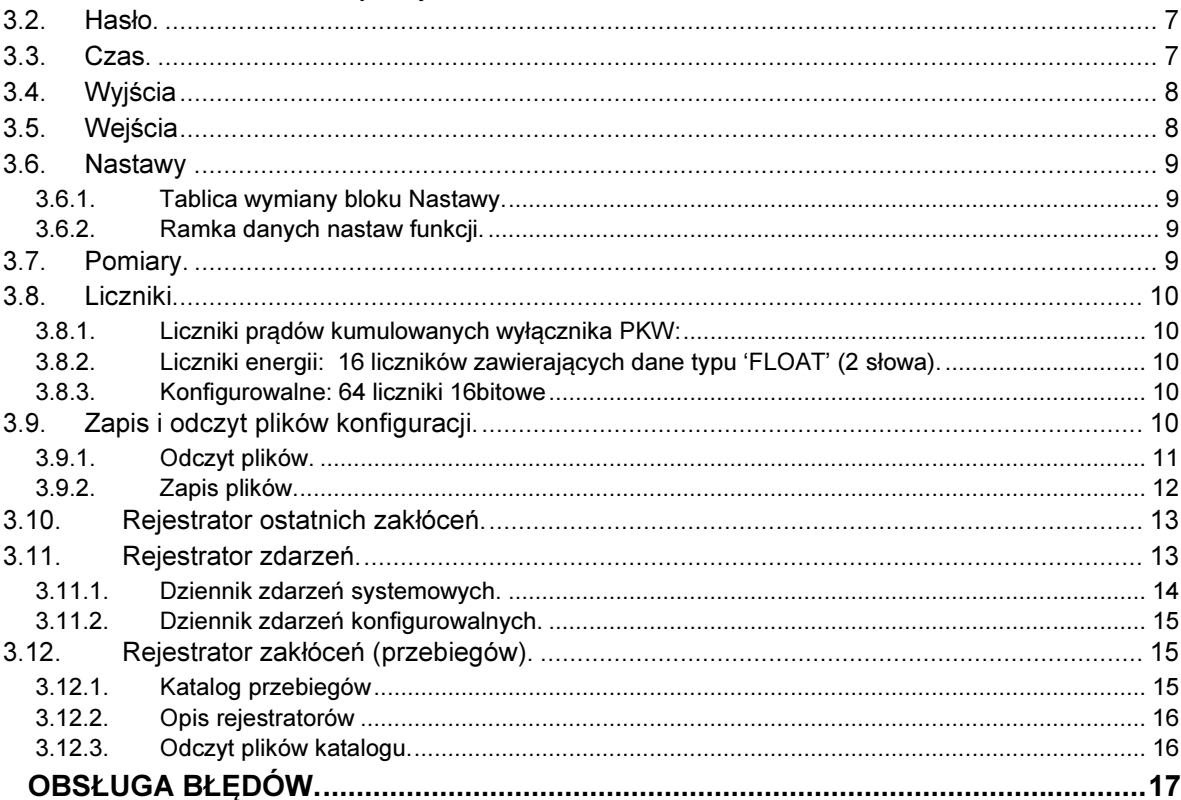

**SPIS TREŚCI** 

 $1.1.$ 

 $3.1.$ 

 $\overline{3}$ .

 $\overline{3}$  $3.$ 

 $\overline{3}$ 

 $3.$ 

3.

 $3.$ 

 $\overline{3}$ 

 $\overline{3}$ 

 $\overline{3}$ .

4.

 $3.1.1.$  $3.1.2.$ 

 $3.1.3.$ 

 $2.$ 

 $\mathbf{3}$ 

## 1. INFORMACJE OGÓLNE.

Wszystkie informacje z urządzeń rodziny iZAZ dostępne są przez protokół Modbus za pomocą słów 16 bitowych o adresach w zakresie 0000h - FFFFh.

Wszystkie adresy słów w całym dokumencie wyrażone są w systemie szesnastkowym (Hex).

Niektóre informacje dostępne są bitowo. Zależność pomiędzy adresami bitów, a adresami słów jest następująca:

adresy bitu = (adres słowa  $*$  16) + numer bitu w słowie (0....15)

Przykład: bit 12 słowa 0B00 adres bitu = B00C

Dane kodowane są w formaty danych zdefiniowane poniżej:

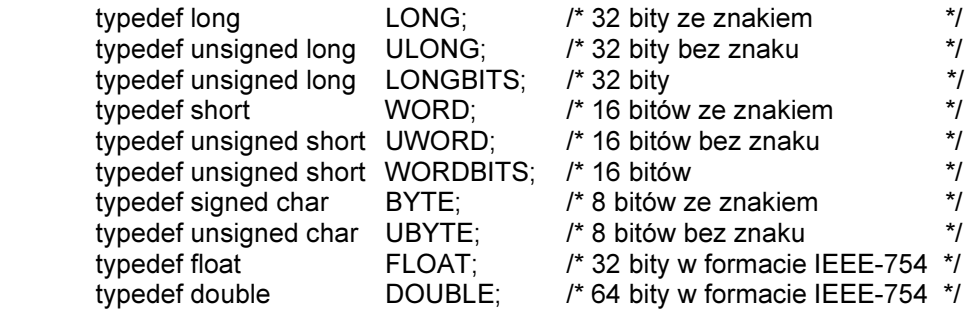

Formaty 32 bitowe przesyłane są według zasady: młodsze słowo wysyłane jest jako pierwsze.

Dane dostępne są w trybie:

Bezpośrednim: dane dostępne przez pojedynczy odczyt lub zapis

Pośrednim: zapis i odczyt wymaga więcej operacji odczytu i zapisu przy użyciu protokołu w warstwie aplikacji specyficznego dla danych.

Urządzenia są konfigurowalne. Wynika z tego, że układ niektórych danych wynika z konfiguracji urządzenia.

# 1.1. Funkcje Modbus.

Funkcje protokołu MODBUS obsługiwane przez urządzenia serii iZAZ.

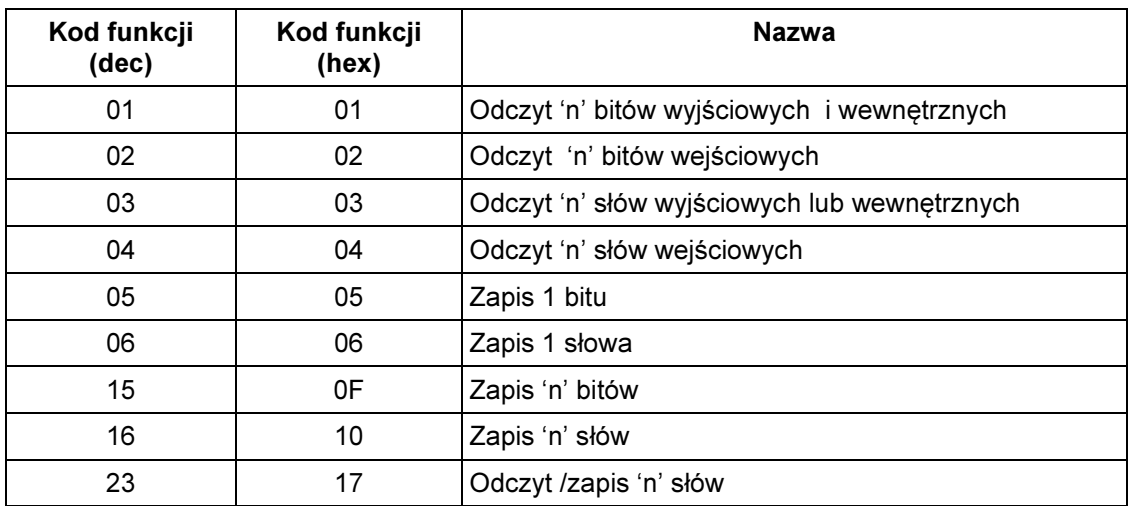

# 2. LISTA OBIEKTÓW.

Tabela zawiera mapę adresów obiektów, danych i kodów funkcji dostępu w komunikacji Modbus.

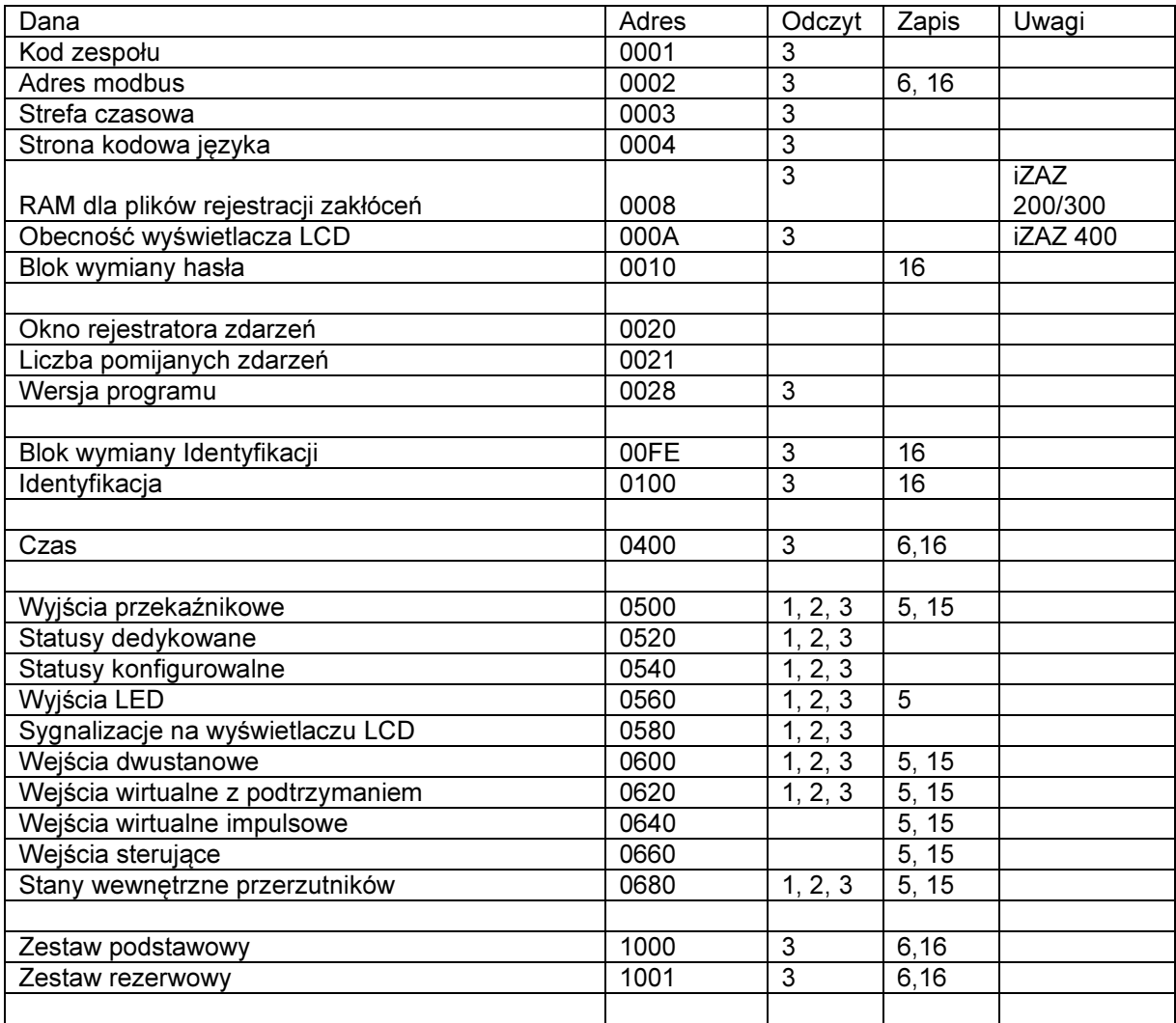

![](_page_5_Picture_185.jpeg)

Uwaga:Tabela zawiera adresy bazowe dostępnych obiektów. Szczegółowa zawartość w rozdziale 3.

# 3. OPIS OBIEKTÓW

## Rejestr **Zawartość Zamestrawartość** Komentarz 0001 | Kod **Reduced Reduced Kod Linux** | r/o Kod urządzenia • 200 dla iZAZ200 • 300 dla iZAZ300 • 400 dla iZAZ400 • 600 dla iZAZ600 0002 | Adres sieciowy | r/w 0003 Strefa czasowa | r/o 0004 Strona kodowa języka | r/o 0008- 0009 RAM dla plików rejestracji zakłóceń r/o Rozmiar pamięci przeznaczonej na rejestrator zakłóceń (w bajtach). Tylko w iZAZ200/300 000A **Obecność wyświetlacza LCD** r/w Tylko w iZAZ400

# 3.1. Ustawienia i parametry identyfikacyjne przekaźnika.

### 3.1.1. Parametry rejestratora zdarzeń

![](_page_5_Picture_186.jpeg)

### 3.1.2. Wersja oprogramowania

Dla iZAZ200/300:

![](_page_6_Picture_139.jpeg)

Dla iZAZ400/600:

![](_page_6_Picture_140.jpeg)

#### 3.1.3. Rozszerzona identyfikacja:

![](_page_6_Picture_141.jpeg)

Zapis do bloku 'Identyfikacja' tylko łącznie z podaniem hasła poziomu konfiguracyjnego. Blok wymiany serwisowej umożliwia odczyt zaszyfrowanych informacji serwisowych.

#### 3.2. Hasło.

W urządzeniach rodziny iZAZ występują dwa hasła z różnym poziomem uprawnień: Konfiguracyjne

Zmiany nastaw

![](_page_6_Picture_142.jpeg)

### 3.3. Czas.

Czas wewnętrznego zegara czasu rzeczywistego podawany jest jako liczba sekund, które upłynęły od północy 1 stycznia 1970 (czasu Greenwich) – 2 słowa – plus liczba milisekund, które upłynęły od początku sekundy – 1 słowo.

![](_page_6_Picture_143.jpeg)

# 3.4. Wyjścia

Urządzenie posiada następujące wyjścia: Wyjścia przekaźnikowe Statusy dedykowane opisujące m.in. stan urządzenia Statusy konfigurowalne Wyjścia LED na panelu Wyjścia sygnalizacyjne na wyświetlaczu LCD

Liczba powyższych wyjść jest zmienna zależy od konfiguracji urządzenia

![](_page_7_Picture_186.jpeg)

### 3.5. Wejścia

Urządzenie posiada następujące wyjścia: Wejścia dwustanowe Wejścia wirtualne z podtrzymaniem. Wejścia wirtualne impulsowe. Wejścia sterujące dedykowane. Wewnętrzne stany przerzutników.

Liczba powyższych wyjść jest zmienna zależy od konfiguracji urządzenia

![](_page_7_Picture_187.jpeg)

## 3.6. Nastawy

#### 3.6.1. Tablica wymiany bloku Nastawy.

Zmiana zestawu który jest aktualnie aktywny powoduje automatyczne przeliczenie nastaw przekaźnika i restart zabezpieczeń.

![](_page_8_Picture_132.jpeg)

Protokół umożliwia wysłanie nastaw pojedynczej funkcji. Aby wysłać nastawy należy do bloku wymiany pod adres 1020h wysłać jedną ramką strukturę danych odpowiadającą rodzajowi danej funkcji. Jeśli numer nastaw wysłanej funkcji jest zestawem aktywnym nastąpi przeliczenie nastaw tej funkcii.

#### 3.6.2. Ramka danych nastaw funkcji.

![](_page_8_Picture_133.jpeg)

Struktura nastaw zależy od typu funkcji

![](_page_8_Picture_134.jpeg)

## 3.7. Pomiary.

Zawartość bloku wynika z konfiguracji urządzenia. Adres bazowy dla wartości względnych =0x3000 Adres bazowy dla strony pierwotnej =0x3400 Adres bazowy dla strony wtórnej =0x3800

![](_page_8_Picture_135.jpeg)

Pomiary dostępne są jako dane typu 'FLOAT' (2 słowa).

## 3.8. Liczniki.

# 3.8.1. Liczniki prądów kumulowanych wyłącznika PKW:

16 liczników zawierających dane typu 'FLOAT' (2 słowa).

![](_page_9_Picture_126.jpeg)

### 3.8.2. Liczniki energii: 16 liczników zawierających dane typu 'FLOAT' (2 słowa).

![](_page_9_Picture_127.jpeg)

### 3.8.3. Konfigurowalne: 64 liczniki 16bitowe

Zawartość bloku liczników zadziałań zabezpieczeń wynika z konfiguracji urządzenia.

![](_page_9_Picture_128.jpeg)

### 3.9. Zapis i odczyt plików konfiguracji.

Pod adresem 0x2000 znajduje się tablica zawierająca sumę crc plików zapisanych w urządzeniu. Tablica ta jest tylko do odczytu za pomocą funkcji Modus 0x03 i ma postać

![](_page_9_Picture_129.jpeg)

![](_page_10_Picture_100.jpeg)

![](_page_10_Picture_101.jpeg)

Tablica wymiany plików konfiguracji jest dostępna pod adresem bazowym 0x2800

# 3.9.1. Odczyt plików.

W celu odczytu zawartości pliku należy w protokole Modbus wysłać na adres wybranego urządzenia ramkę zapytania (funkcja 0x17):

![](_page_10_Picture_102.jpeg)

W rezultacie uzyskujemy odpowiedź:

![](_page_10_Picture_103.jpeg)

Aby odczytać nagłówek należy w polu Offset wysłać -1, Liczba słów do zapisu N = 16

### 3.9.2. Zapis plików.

Aby zapisać plik do urządzenia należy wykonać odpowiednią sekwencję działań:

Otworzyć sesję zapisu plików Wysłać dowolną liczbę plików Zamknąć sesję.

![](_page_11_Picture_151.jpeg)

Po otwarciu sesji uruchamiany jest zegar, który odlicza czas jednej minuty. Po odliczonym czasie nastąpi automatyczne anulowanie sesji. Każda ramka wysyłania pliku zeruje zegar, który odlicza czas minuty od początku.

W celu zapisu pliku należy w protokole Modbus wysłać na adres wybranego urządzenia ramkę:

![](_page_11_Picture_152.jpeg)

Zakończenie operacji zapisu wymaga wysłania nagłówka z danymi Offset=-1 i N=16.

### 3.10. Rejestrator ostatnich zakłóceń.

Pod adresem 7000 znajduje rejestrator ostatnich zakłóceń. Struktura rejestratora wygląda nastepująco:

![](_page_12_Picture_163.jpeg)

Rejestracje zapisywane są w następującej postaci:

![](_page_12_Picture_164.jpeg)

\* Liczba parametrów zakłócenia zależy od rodzaju zarejestrowanej funkcji.

#### 3.11. Rejestrator zdarzeń.

W iZAZ zaimplementowano dwa rejestratory zdarzeń:

Rejestrator zdarzeń systemowych przechowujący informacje o zdarzeniach z urządzenia (np.start przekaźnika, awaria, nowe nastawy.)

Rejestrator zdarzeń konfigurowalnych.

Oba rejestratory przechowują po 500 zdarzeń w buforach okrężnych. Przepełnienie bufora powoduje nadpisanie najstarszego zdarzenia.

Struktura danych dla zdarzenia dla obu rejestratorów wygląda tak samo:

struct TEvent { ULONG identEvent; UWORD codeEvent; UWORD stateEvent; ULONG timeEvent; UWORD miliEvent; };

Gdzie:

Pole 'identEvent' zawiera stan wieczystego identyfikatora zdarzenia Pole 'codeEvent' kod zdarzenia Pole 'stateEvent' stan zdarzenia gdy =0 OFF , =1 ON Pole 'timeEvent' i 'miliEvent' znacznik czasowy zdarzenia

Wieczysty identyfikator zdarzenia 'identEvent' osobny dla każdego rejestratora związany jest urządzeniem. Jego początkowa wartość ustawiana przez producenta wynosi 0. Pierwsze zarejestrowane zdarzenie ma identyfikator numer 1.Każde zdarzenie dopisywane do rejestratora powoduje jego inkrementację. Oprogramowanie zapewnia,,że w rejestratorze nie będzie zdarzeń o tym samym 'identEvent'.

Kasowanie rejestratora nie powoduje zerowania odpowiadającego mu 'identEvent'.

Pole 'codeEvent' zawiera kod zdarzenia. Zakres dostępnych kodów dla obu rejestratorów zawiera załącznik 1 (tabela 4 dla zdarzeń systemowych).

Ze względu na budowę (bufory okrężne) oba rejestratory dostępne są do odczytu przez bufory wymiany.

#### 3.11.1. Dziennik zdarzeń systemowych.

Odczyt rejestratora odbywa się poprzez bufor wymiany dostępny w przestrzeni adresowej pod adresem Base = 0x8000:

![](_page_13_Picture_173.jpeg)

Dla pustego rejestratora zawartość rejestrów identEventOld, identEventNew oraz EventIndex wynosi  $\Omega$ 

Kontrola przyrostu 'identEventNew' umożliwia systemowi nadrzędnemu wykrywanie nowych zdarzeń i ich odczyt.

Odczyt zdarzeń z rejestratora składa się z 2 operacji:

1. Zapisu do rejestru identEvent identyfikatora zdarzenia do odczytu przy czym: identEventNew <= identEvent <= identEventOld oraz do NumEvent liczby zdarzeń do odczytu przy czym :

jeśli NumEvent > 0 to odczytane zostaną kolejne zdarzenia o identyfikatorach z przedziału < identEvent….. identEvent+NumEvent-1 > z zachowaniem ograniczeń z punktu 1. (odczyt do 'przodu' do najnowszego zdarzenia identEventNew)

Jeśli NumEvent < 0 z przedziału < identEvent-NumEvent ….IdentEvent > (odczyt do 'tyłu' od najnowszego zdarzenia do najstarszego identEventOld) z zachowaniem ograniczeń z punktu 1.

2.Odczytu z bufora 'BufEvent' odpowiedniej liczby słów z uwzględnieniem struktury danych definiujących zdarzenie.

Powyższe obie operacje można wykonać przy pomocy funkcji 0x17 uzyskując pełną jednoznaczność danych. Jest to ważne przy dostępie w systemach wielomasterowych (poprzez koncentratory lub kilka portów szeregowych).

![](_page_14_Picture_155.jpeg)

![](_page_14_Picture_156.jpeg)

Format ramki zapytania:

I odpowiedzi:

![](_page_14_Picture_157.jpeg)

Przy braku obsługi przez Mastera Modbus funkcji 0x17 operacje zapisu identyfikatora zdarzenia do odczytu (funkcja 0x16) i odczytu danych (funkcja 0x03) są rozdzielone. Przy dostępie multimasterowym może wystąpić wzajemne nadpisywanie danych.

Ocena poprawności następuje przez porównanie identyfikatorów czytanych zdarzeń z identyfikatorem wysyłanym przez Mastera zapytaniu (1 operacja).

## 3.11.2. Dziennik zdarzeń konfigurowalnych.

Bufor wymiany rejestratora : adres bazowy Base=0x8200. Struktura rejestrów jak dla rejestratora zdarzeń systemowych.

Sposób odczytu rejestratora taki jak dla zdarzeń systemowych.

# 3.12. Rejestrator zakłóceń (przebiegów).

### 3.12.1. Katalog przebiegów

Tabela przedstawia rozmieszczenie katalogów przebiegów w tablicy Modbus.

![](_page_14_Picture_158.jpeg)

Struktura pojedynczego Katalogu wygląda następująco:

![](_page_14_Picture_159.jpeg)

![](_page_15_Picture_145.jpeg)

Struktura danych opisujących pojedynczą rejestrację (Rej1...64) ma postać:

## 3.12.2. Opis rejestratorów

Pod adresem 5800h znajduje się tablica opisująca katalogi przebiegów. Ma ona postać:

![](_page_15_Picture_146.jpeg)

Opis katalogu pojedynczego rejestratora ma następującą strukturę

![](_page_15_Picture_147.jpeg)

# 3.12.3. Odczyt plików katalogu.

Odczyt plików rejestratora jest możliwy poprzez bufor wymiany Base = 8600. Rozmiar bufora wynosi 128 słów.

![](_page_15_Picture_148.jpeg)

Odczyt pliku rejestracji składa się z dwóch operacji:

1.Zapis do rejestrów identyfikatora pliku (identRDRE) i początku fragmentu pliku (offsetRDRE). Zapis powoduje odświeżenie danych w buforze bufRDRE ( pełnego bufora max. 253 bajty).

2.odczyt danych z bufora (bufRDRE).

Dla zapewnienia integralności danych w systemach multimasterowych i wieloportowych (możliwość równoczesnego dostępu do plików) do realizacji obu operacji należy użyć funkcji 0x17.

![](_page_16_Picture_153.jpeg)

![](_page_16_Picture_154.jpeg)

Odpowiedź:

![](_page_16_Picture_155.jpeg)

# 4. OBSŁUGA BŁĘDÓW.

W sytuacji odebrania przez urządzenie poprawnej ramki, która zawiera nieznany kod funkcji, nieznany adres rejestru lub pole danych zawiera niedozwoloną wartość, wtedy urządzenia odsyła ramkę z informacją o przyczynie błędu w następującym formacie:

![](_page_16_Picture_156.jpeg)

![](_page_16_Picture_157.jpeg)

#### DOKUMENTY POWIĄZANE:

Uwagi dotyczące funkcjonowania urządzeń rodziny iZAZ oraz niniejszego opisu należy kierować na adres producenta:

ZAZ-En sp. z o.o. , ul. Grota Roweckiego 32, 43-100 Tychy tel. +48 32 726 69 23, faks +48 32 441 23 00 biuro@zaz-en.pl, http://zaz-en.pl